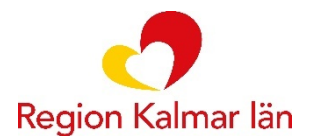

Hälso- och sjukvårdsförvaltningen Hälso- och sjukvårdsledningen

## **Övningsuppgifter sjuksköterskor**

Övningsuppgifter som sjuksköterskor kan använda vid sin utbildning under introduktionsutbildningen. Övningar görs i "Cosmic 3.9.6 Övningsmiljö" där du loggar in med ditt e-tjänstekort.

I Cosmic Övningsmiljö loggar du in med ditt e-tjänstelort och behörigheten är samma som du har i Cosmic Produktion

Vi rekommenderar att du arbetar med nedanstående inställning

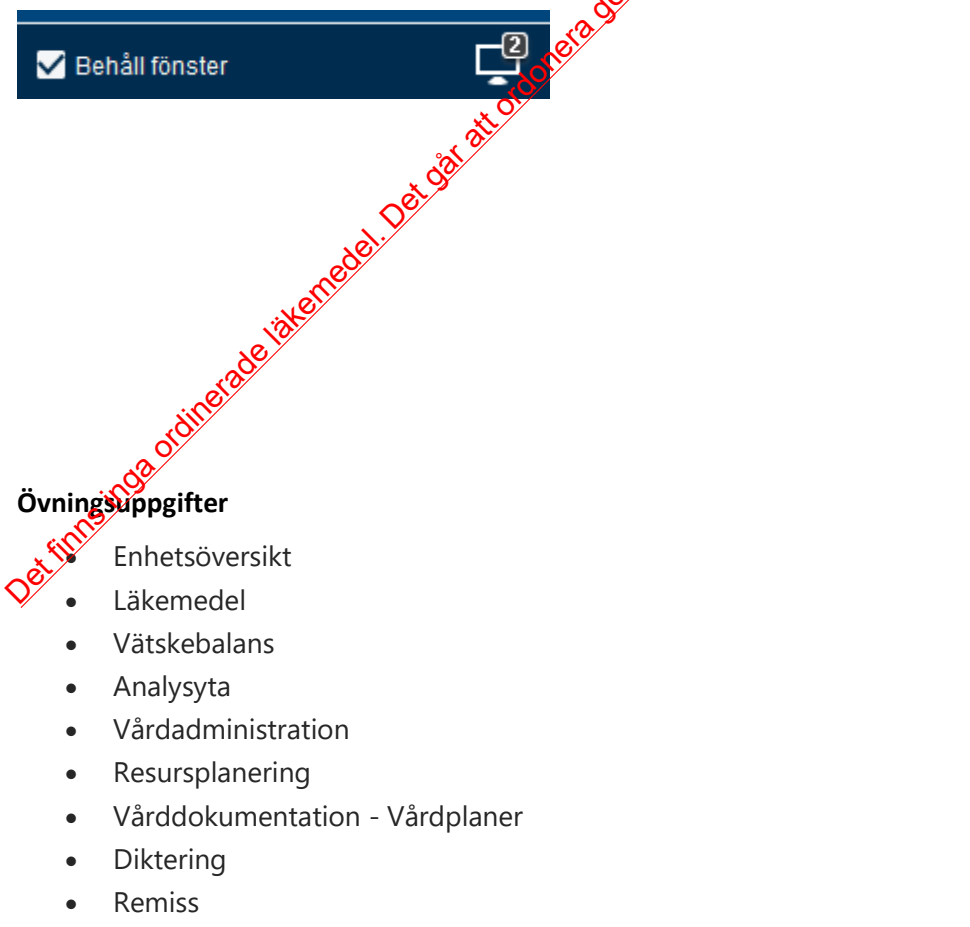

• Beställning och Svar

Webbplats Regionkalmar.se E-post landstinget@regionkalmar.se 0480-810 00 vx

**Organisationsnr** 232100-0073 Bankgiro 833-3007

## **Läkemedel**

Administrera T. Duroferon genom högerklick på preparatet. Administrera T. Panodil men du ger Alvedon i stället

Administrera T. Furix genom att klicka på administrera längst ner på sidan.

*Administrera Inf Cefotaxim och ser hur ordinationen ser ut och vad du ska blanda med. Skriv en kommentar om administreringen inte är gjort på angivet klockslag eller ändra klockslaget.* Experimental ordination and the direct statement of the direct finder and the direct statement in the direct state and the state at the state and the state and the state and the state and the state state of the state and t

Administrera T. Waran du ska ge 2 tab.

Administrera T. Morfin vb

Starta Inf Ringer Acetat

Starta Inf Glucos

Patienten har själv tagit T. Enalapril och vill sköta det sjäb

Patienten hoppar över T. Betapred

Delregistrera Ringer Acetaten, det har gått in 400 ml. Ändra infusionshastighet till 120 ml/tim.

Avsluta Inf Ringer Acetat

Administrera Transfusionen

## **Övningssteg**

Administrera en sömntablett från generella direktiv.

**Övningssteg**

Gör en muntlig ordinatom på Inf Rehydrex 1000 ml som endos.

Gör en munto ordination på S. Spasmofen som en-dos.

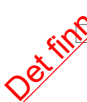

 Registrera i NEWS . beställ blodprover. registrera lokalanalys via patientöversikten.

- Genomför en förflyttning till en annan vårdande enhet inom samma medicinsk ansvarig enhet.
- □ Genomför en förflyttning till en teknisk enhet, intensivvårdsavdelning.
- $\Box$  Registrera insatt venflon i journaltabell
- $\Box$  Registrera insatt subkutan venport och ange storlek på grippernål
- □ Skapa och hantera ett samordningsärende vid inskrivningen
- □ Upprätta och hantera en SIP
- Upprätta en utskrivningsplan
- $\Box$  Uppdatera patientens telefonnummer i patientkortet
- Dokumentera att patienten bor på särskilt boende, registrera namn på boendet samt telefonnummer i gemensamma patientdata
- □ Dokumentera att patienten har tolkbehov i patientkortet

Lägg till dessa på genvägar i Cosmic produktion och övning Det finans inga ordinerade läkemedel. Det går att ordnera genom genom genom genom genom genom genom genom geno

[Vårddokumentation](https://navet.regionkalmar.se/globalassets/stod-och-service/programvaror/cosmic/varddokumentation-i-cosmic/riktlinjer-rutiner-och-instruktioner/varddokumentation-i-cosmic---riktlinje.pdf) 

## [Ping Pong](https://navet.regionkalmar.se/anstallning-och-arbetsmiljo/utbildning-och-kompetensutveckling/ping-pong-larplattform/)

- Patientkort
- Anslutningsöversikten
- Osignerat/Ovidimerat
- Inskrivningsöversikt
- Patientöversikt
- Vätskebalans
- □ In- och utskrivning
- Journal
- □ Ny anteckning
- **Ny blankett**
- Listor/Läkemedelslista
- **Utdelningsvy**
- □ Översikt skickade recept
- □ Beställning provbux@en
- **Provtagningsunderlag**
- Beställningsstatus
- □ Svar provounden
- EKG AN
- **PACS** Viewer

□ <Beställning radiologi

- Interinfo
- Optimera
- KIBI
- NPÖ
- **D** AVK
- Ärendeöversikt
- $\Box$  Inkorg
- Nytt meddelande
- E-Learning Cosmic
- Min översikt

Det finns in det formande läkemede läkemede läkemede ordonera genom genom genom genom genom genom genom genom